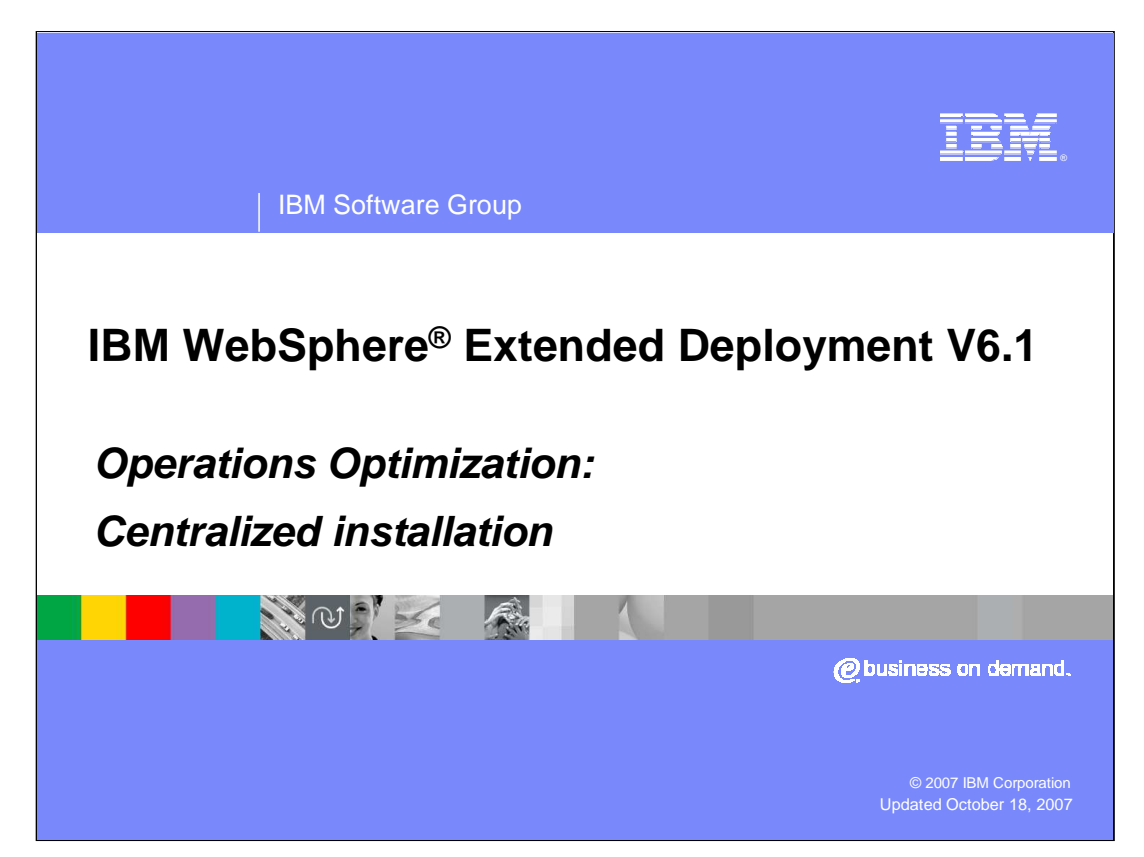

This presentation will cover the centralized installation manager in WebSphere Extended Deployment Operations Optimization version 6.1.

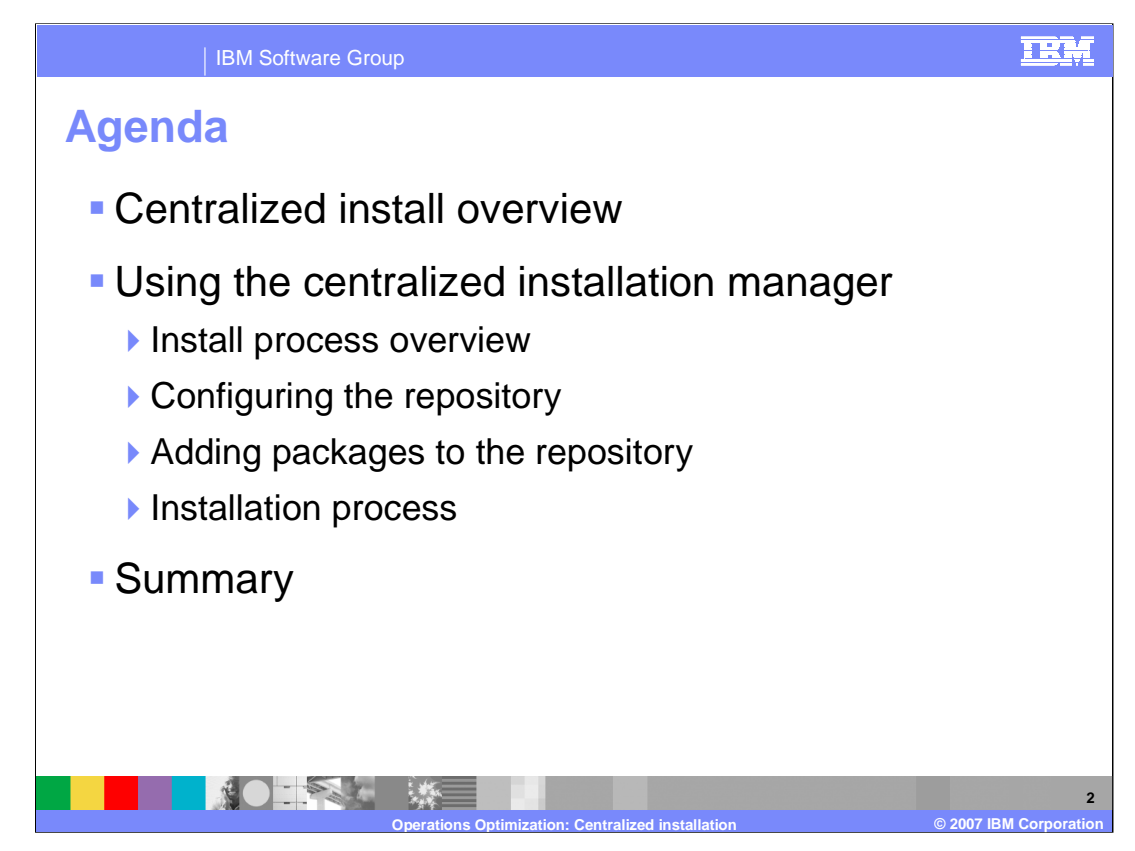

This presentation will first give an overview of the centralized installation manager, and then describe how to use the main components of this feature.

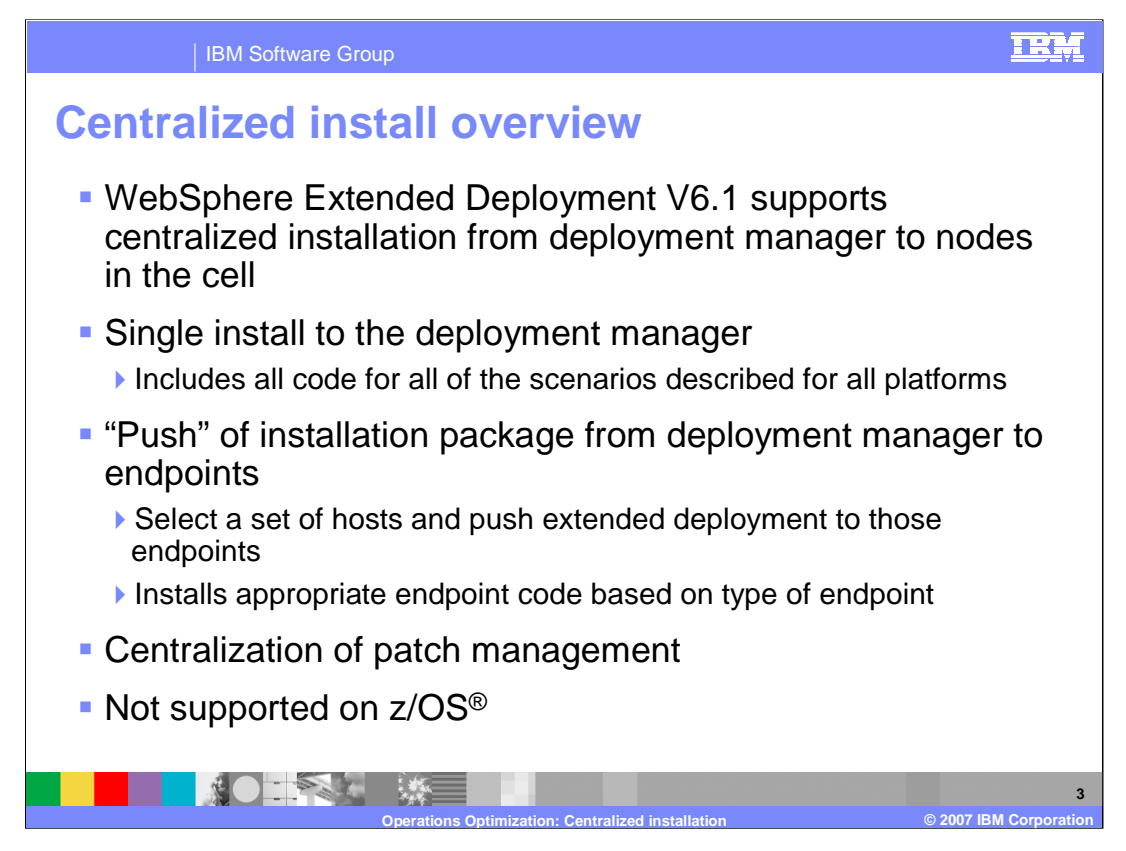

The centralized installation manager is a new feature in WebSphere Extended Deployment version 6.1 which allows you to install Extended Deployment components and WebSphere maintenance from a central location. With the centralized installation manager you can install code once on the deployment manager and then push the installation to nodes in your environment. When installing Extended Deployment packages, the centralized installation manager will determine whether it should install an extension to an existing WebSphere Network Deployment node or the Extended Deployment middleware agent, depending on what is already installed on the target node.

The centralized installation manager can simplify the tasks of deploying product packages to your WebSphere Application Server Network Deployment version 6.1 cell.

The centralized installation manager is not supported on the z/OS platform.

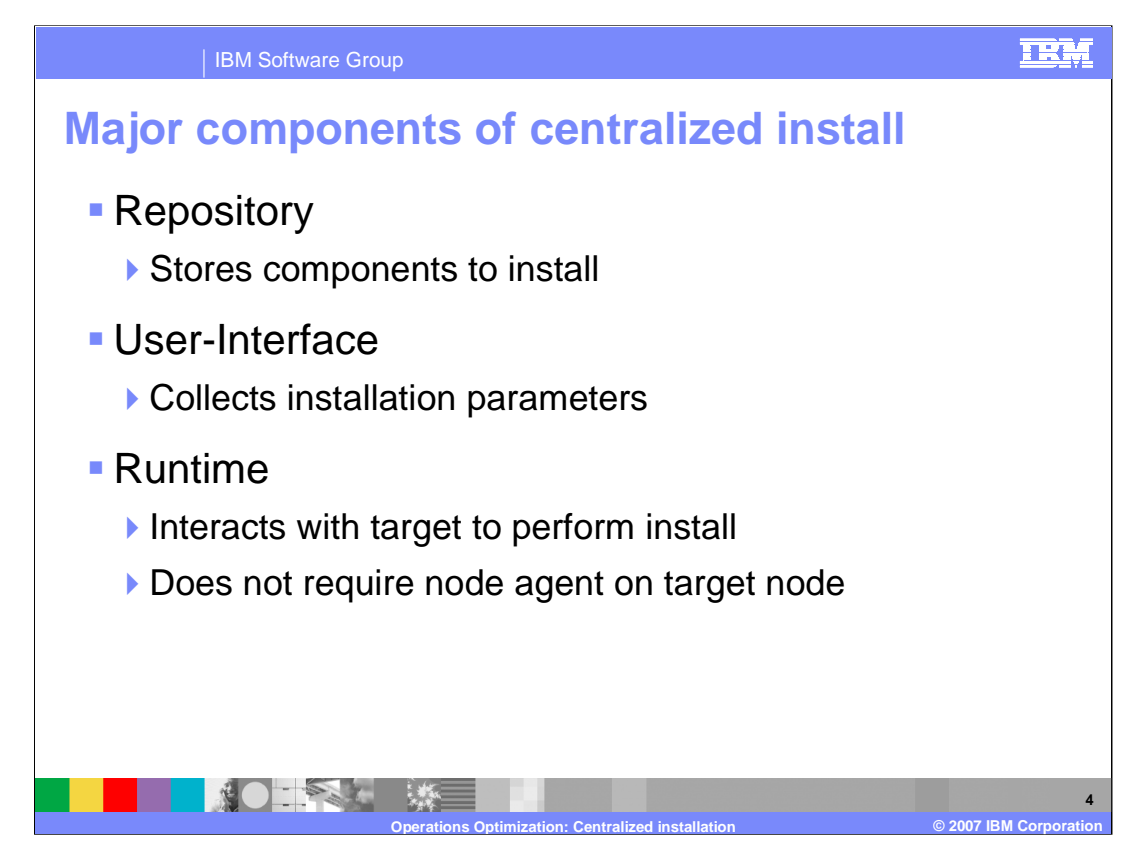

The centralized installation manager has three major components. The repository stores the installation images used by the centralized installation manager. The repository must be located on a files system accessible by the deployment manager. The user Interface, an extension to the administrative console, collects the installation parameters from the administrator and submits them to the run time component, which communicates with the target node to accomplish the installation. The runtime component does not replace the installation wizard or the IBM Update Installer. Instead, the centralized installation manager starts the installation wizard for Extended Deployment components or the Update Installer to install or uninstall the components or maintenance.

The centralized installation manager is also capable of installing the Extended Deployment middleware agent on a node that does not have WebSphere previously installed using an agentless installation.

Note that the centralized installation manager is an extension of the administrative console; therefore it runs within the deployment manager process. As a result you cannot use the centralized installation manager to add maintenance or Extended Deployment packages to the deployment manager or any node that shares binaries with the deployment manager.

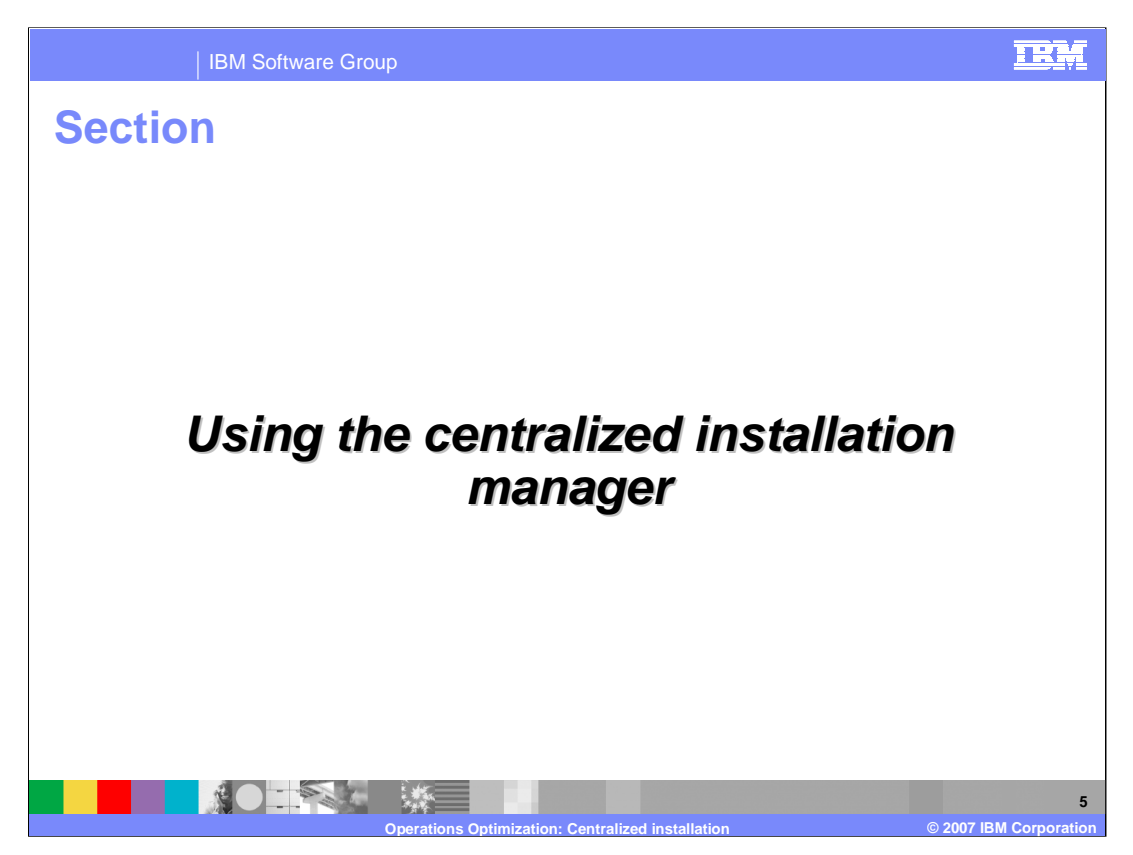

This section will describe capabilities of the centralized installation manager and how to use them.

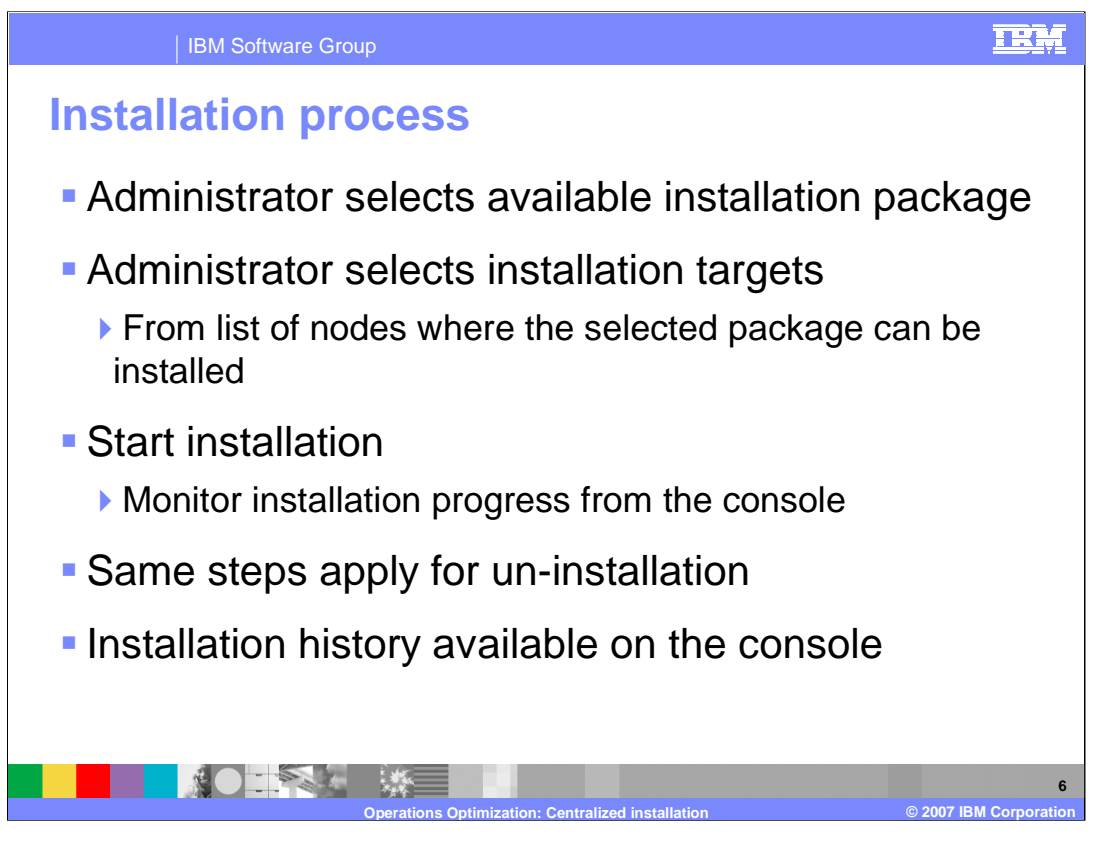

After you first install WebSphere Extended Deployment Operations Optimization version 6.1, you can also use the centralized installation manager to install the compute grid or data grid components to other nodes in you environment. You can also install WebSphere Application Server V6.1 and Extended Deployment V6.1 refresh packs, fix packs, and interim fixes, and the IBM Update Installer for WebSphere V6.1. To perform a remote install, the administrator must first select a package to install from a list of packages in the repository. The administrator then identifies which nodes to install and supplies any parameters required by the installation process, and then starts the installation. The runtime component then connects to the target node, transfers the installation media to that node and starts the installation process.

Use the same general process to uninstall any package that was installed by the centralized installation manager. An installation history panel in the administrative console shows all packages that have been installed or uninstalled through the centralized installation manager.

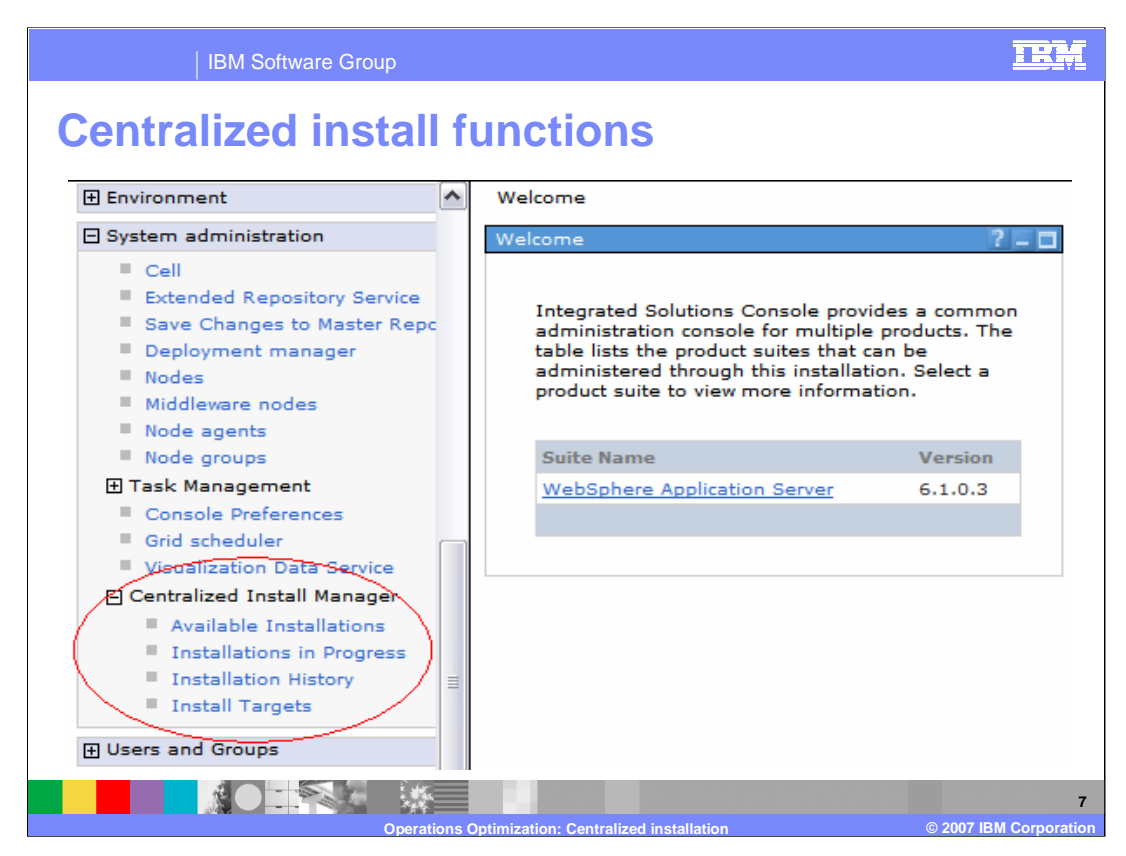

The centralized installation manager adds several new pages to the WebSphere Extended Deployment administrative console under "System administration." These pages will be described in more detail on the following pages.

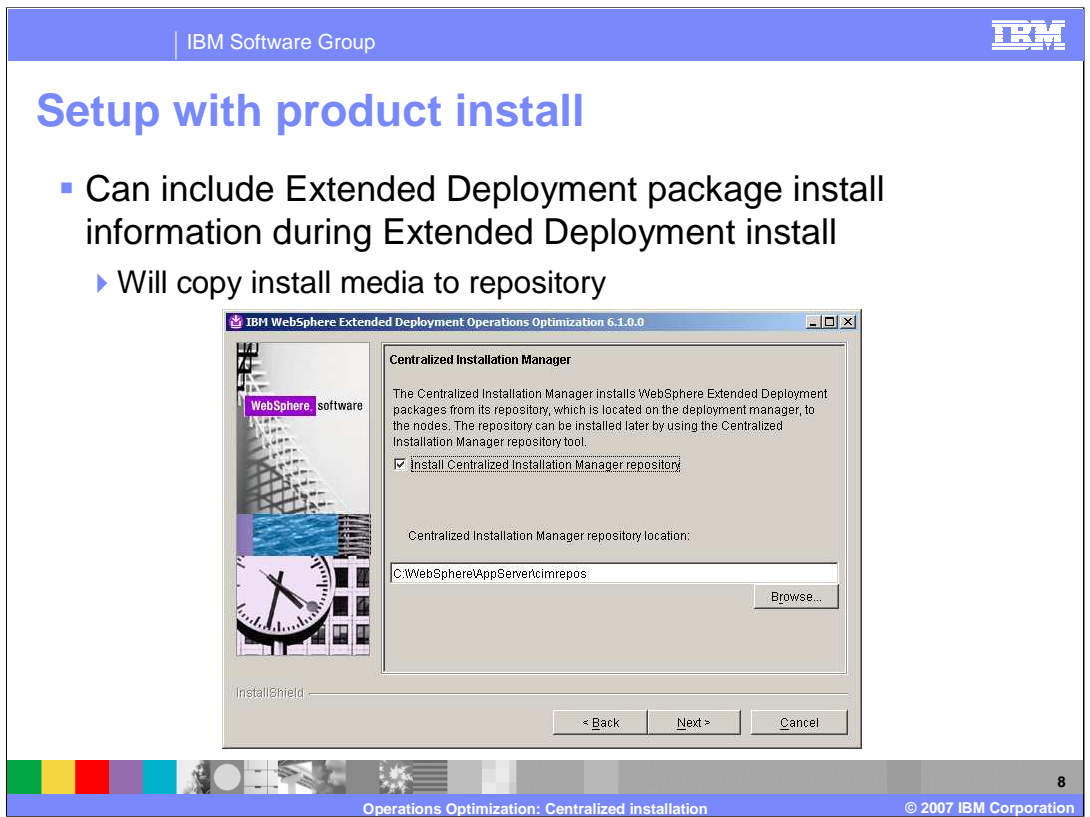

The centralized installation manager installs selected software packages from its repository, which is located on the deployment manager. Before you can use the centralized installation manager you must initialize this repository. When you install WebSphere Extended Deployment Operations Optimization on the deployment manager node you are given the option to create the centralized manager's repository and populate it with the Operations Optimization install image. When you install compute grid or data grid components you are also given the option of adding their install images to the repository.

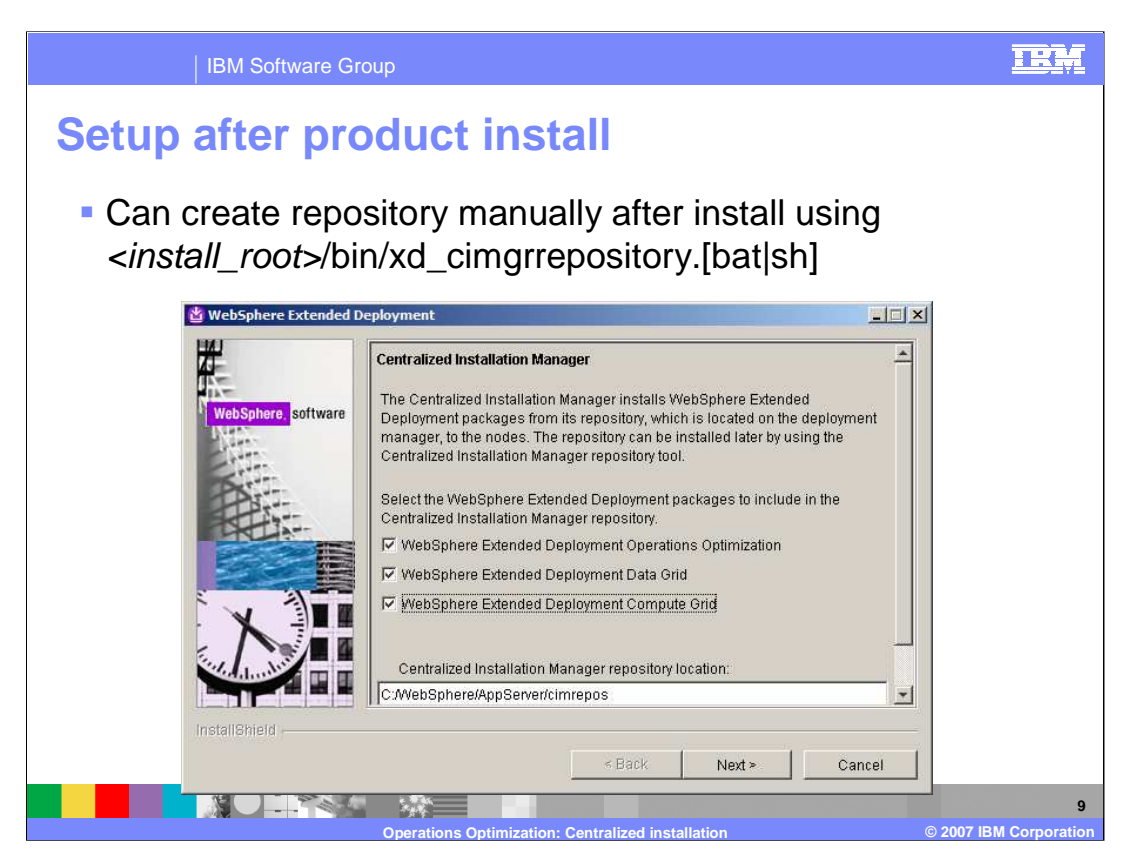

If you choose not to create the centralized installation manager repository during the initial install, you can use the centralized installation manager repository tool to add one or more product packages to the repository. This tool is automatically installed when you install WebSphere Extended Deployment Operations Optimization Version 6.1.

To populate the repository for the first time, ensure that the destination directory is empty. You can add other product components to the repository later only if it does not already contain components you are adding.

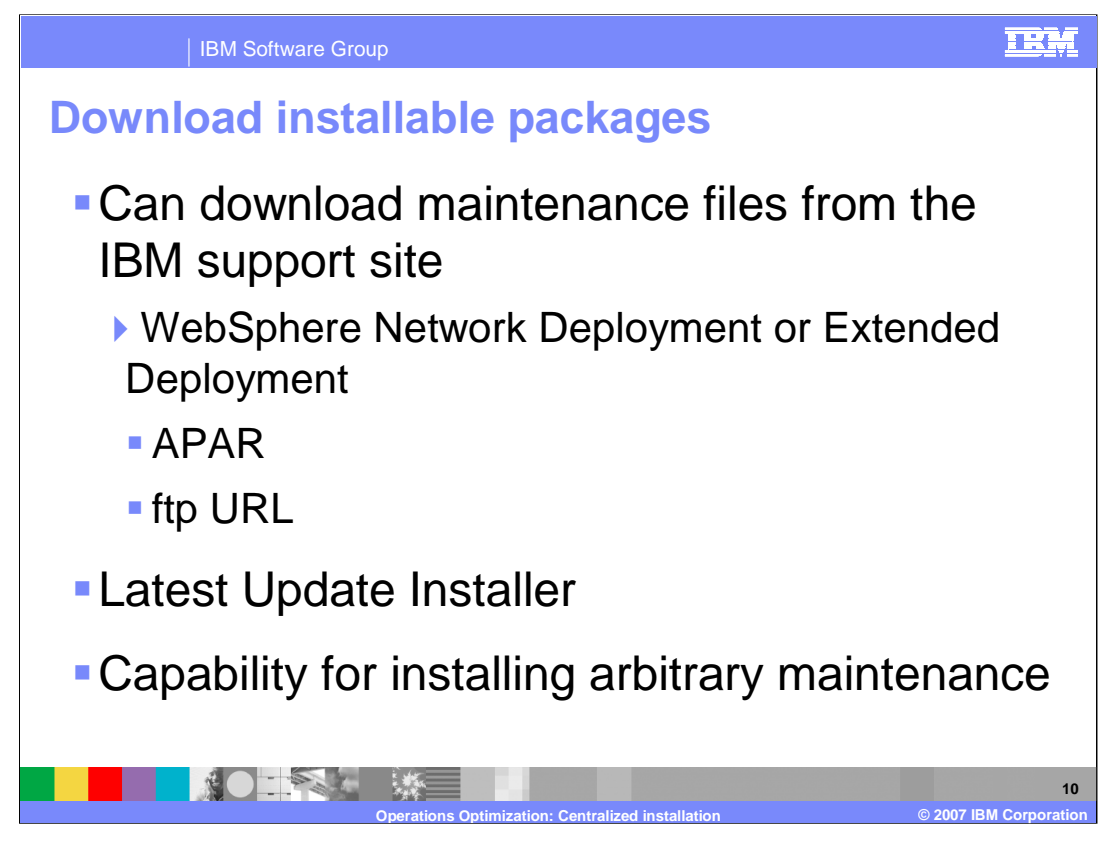

In addition to the Extended Deployment packages you can also install WebSphere Application Server or Extended Deployment maintenance and the WebSphere Update Installer.

However these packages are not created with the repository; they must be added by a WebSphere administrator. The centralized installation manager can connect to the IBM support site and download maintenance package into the repository as specified by the administrator. It is also capable of downloading the latest WebSphere Update Installer. Once the package has been downloaded you can then use the centralized installation manager to install the added components from the repository to the nodes.

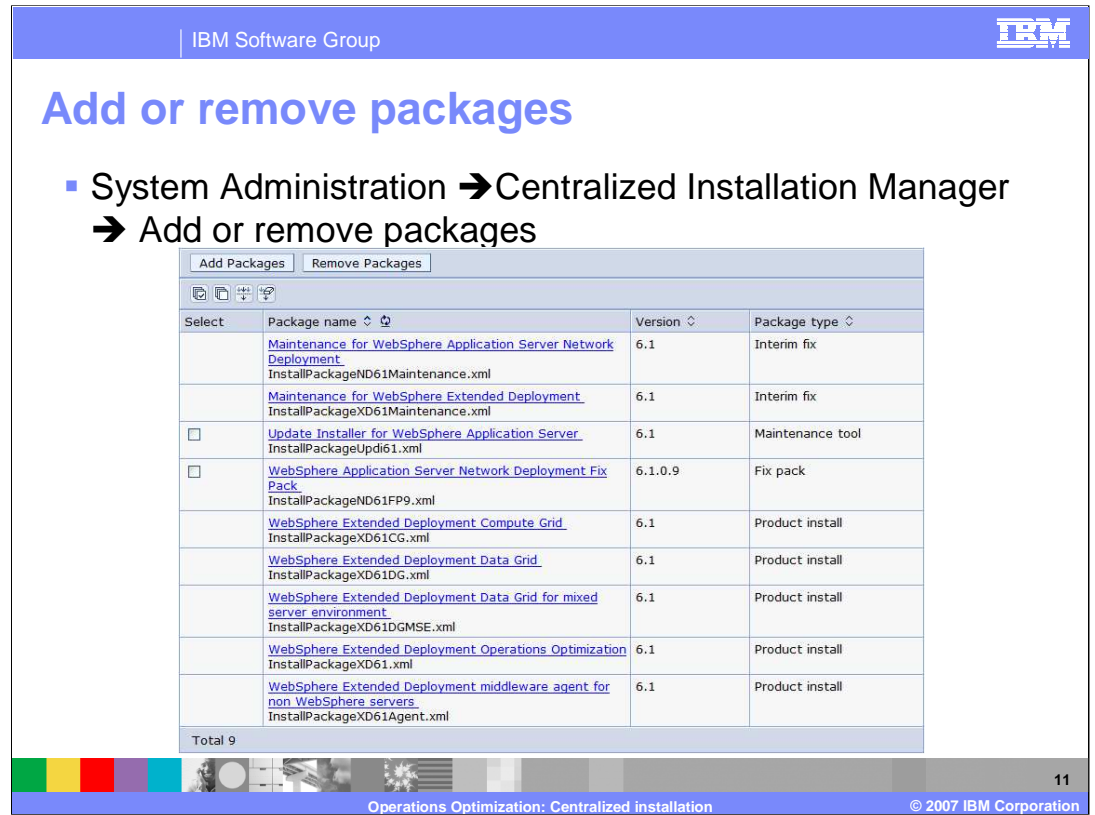

To add a package, select the "Add or remove packages" link under "Centralized Installation Manager." This panel shows the types of packages that are available. If you select "Maintenance for WebSphere Application Server Network Deployment" or "Maintenance for WebSphere Extended Deployment" you will be given the opportunity to search the available fixes on the IBM support site and download selected updates directly into the centralized installation manager repository. The check box in the select column indicates components of that package have already been downloaded.

The WebSphere Extended Deployment packages are not available for download. They must be added to the repository either during install or by using the centralized installation manager repository tool.

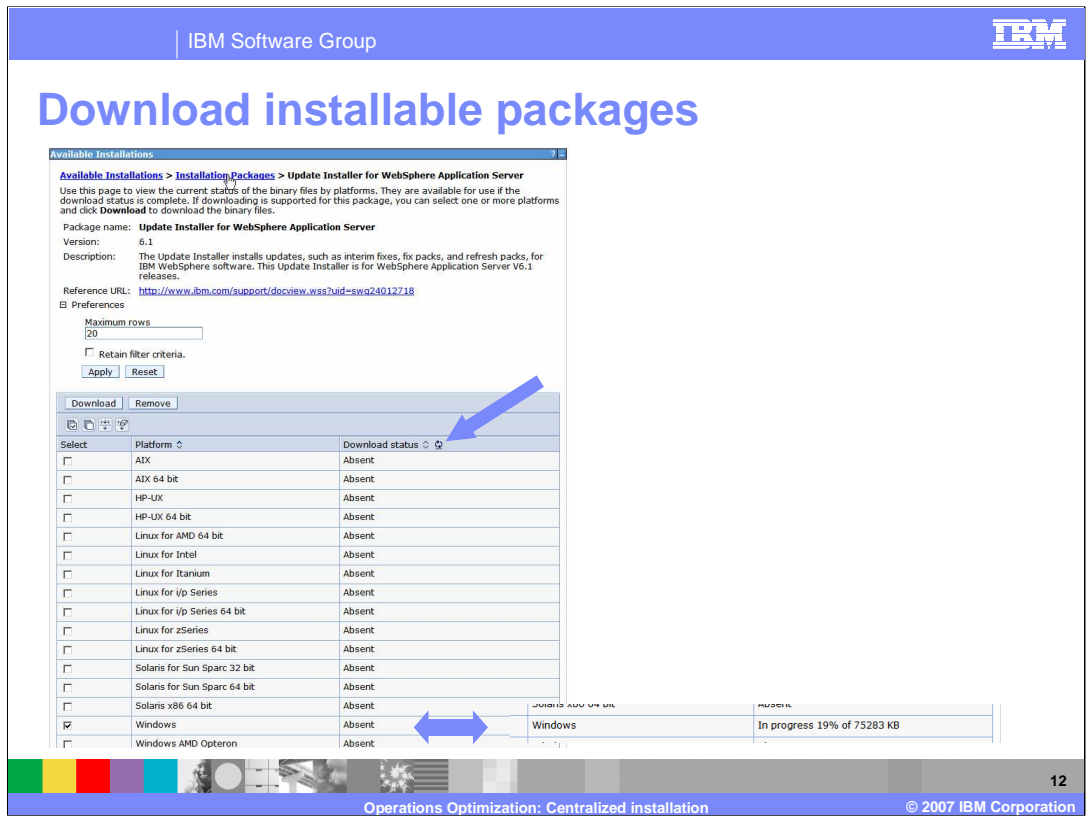

If you select "Update Installer for WebSphere Application Server" on the previous panel you will be presented with a list of platform specific images that are available to download. Select the check box next to platforms in your cell and press the Download button. The download will begin automatically. You can press the **refresh** icon next to **Download status** to track the progress of the download, as shown in the inset.

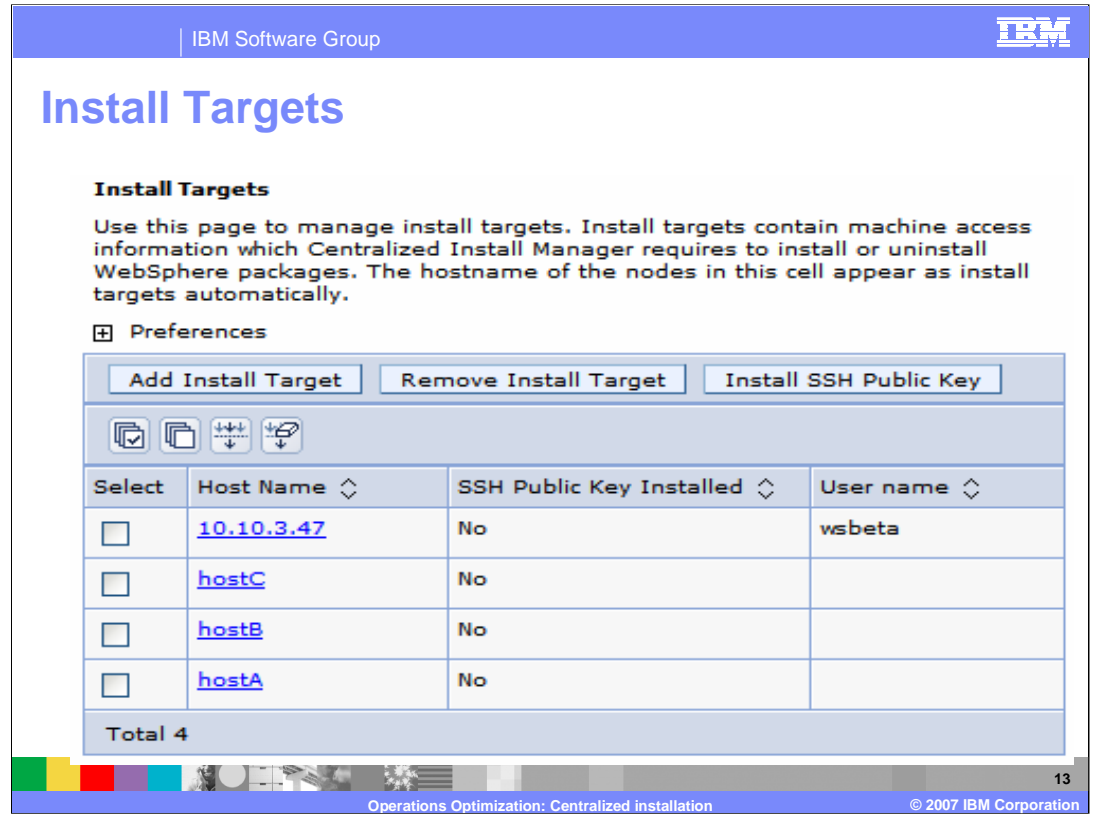

To successfully install a package, you must first identify the remote workstation on which selected software packages might be installed. Hosts containing nodes in the cell are automatically defined as installation targets. You only need to add new targets to install the middleware agent to hosts that do not already have WebSphere Extended Deployment version 6.1 installed.

When you define an installation target you can optionally specify an authentication method: user name and password or Secure Shell (also known as SSH) public/private key. If you choose to use the SSH public/private key method, you must first create a pair of keys and install the public key on all the installation targets to successfully complete this task.

If you do not specify authentication information in the installation target definition you will be prompted for this information by the installation wizard.

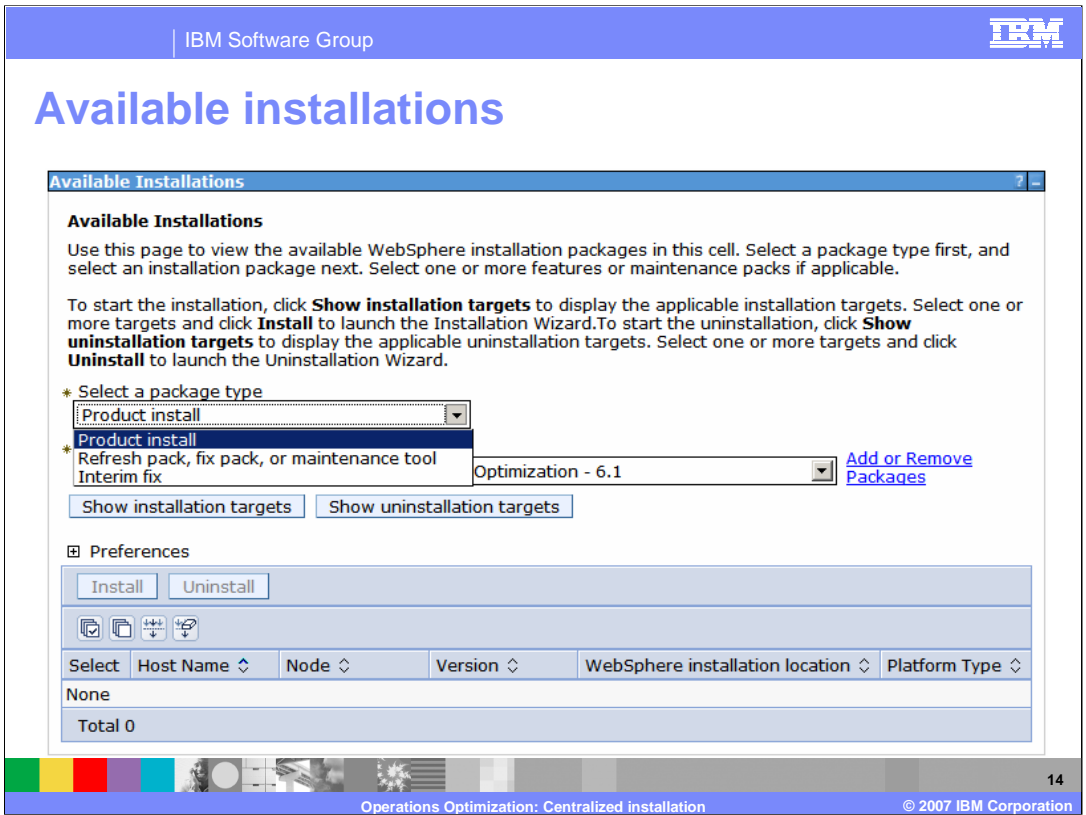

You initiate an installation from the Available installations panel on the administrative console. You must select a package type first, and then you will be presented with a list of available packages of that type.

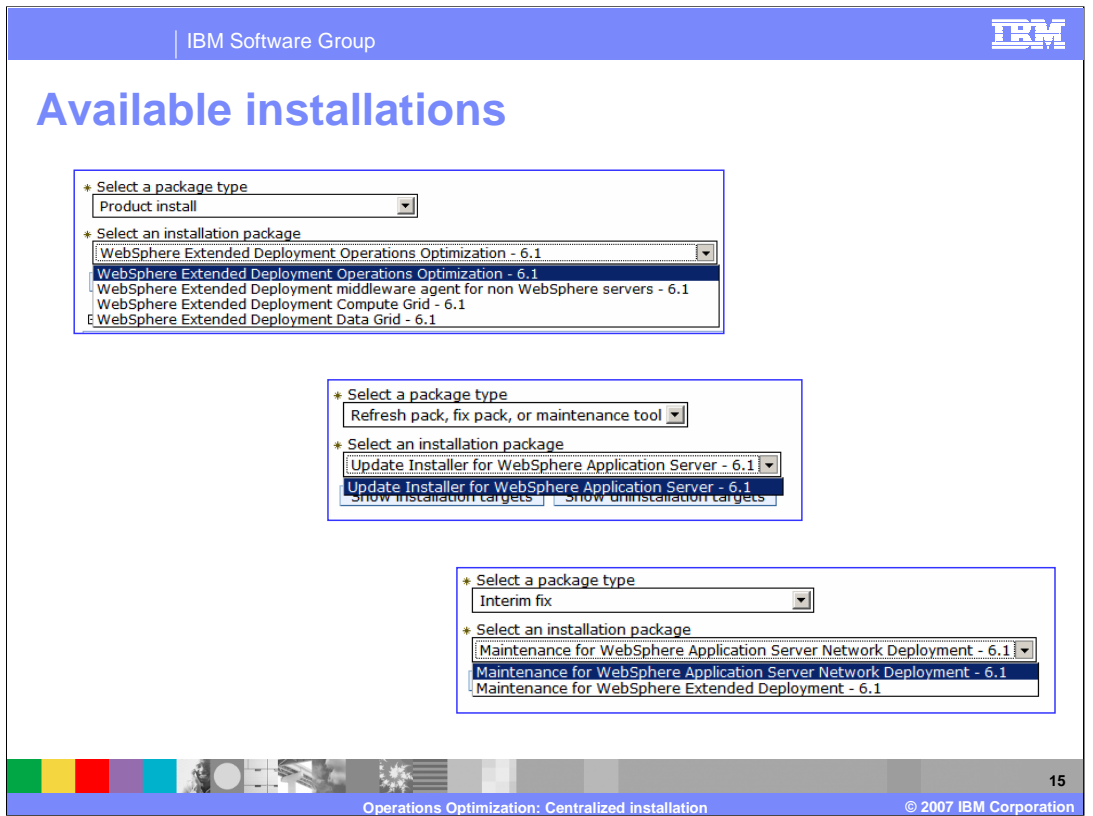

The "Product installation" package type includes any of the three WebSphere Extended Deployment Version 6.1 components: Operations Optimization, Compute Grid, or Data Grid, and the Extended Deployment middleware agent. These packages are not available to download, because the files are included during the product installation.

The "Refresh packs or fix packs" will present a list of WebSphere Network Deployment or Extended Deployment cumulative maintenance that has been downloaded into the repository.

The "maintenance tool" package type includes the IBM Update Installer for WebSphere Software, which is the tool that you use to apply maintenance to your WebSphere Extended Deployment and WebSphere Application Server Network Deployment environments. Before you can use the centralized installation manager to apply maintenance to your remote workstations, you must download the latest level of the Update Installer from the "Add or remove packages" panel.

The "Interim fix" package type will present you with a list of Authorized Program Analysis Reports (APAR) that you have added to the repository.

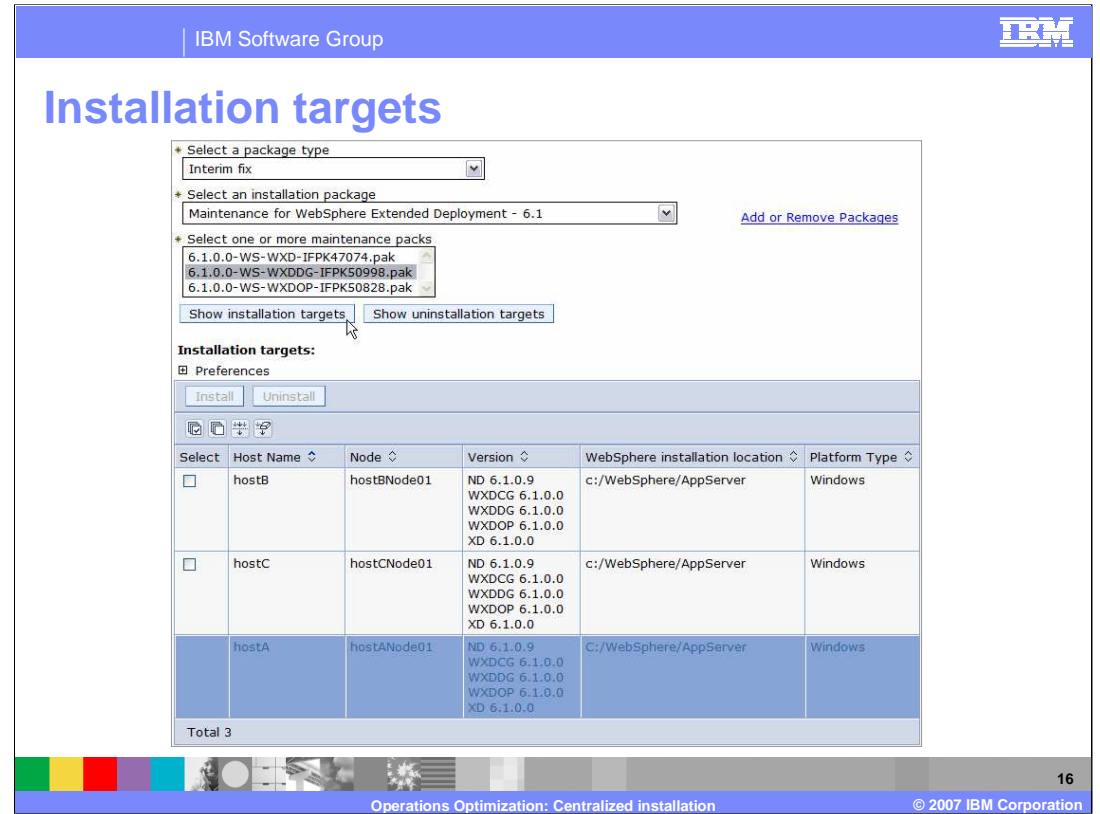

After you have selected the code to install, press the button "Show installation targets" to see the hosts where the selected package can be installed. Note that in this example hostA is not available as a target for the select interim fix. This is because in this cell hostANode01 shares binaries with the deployment manager node.

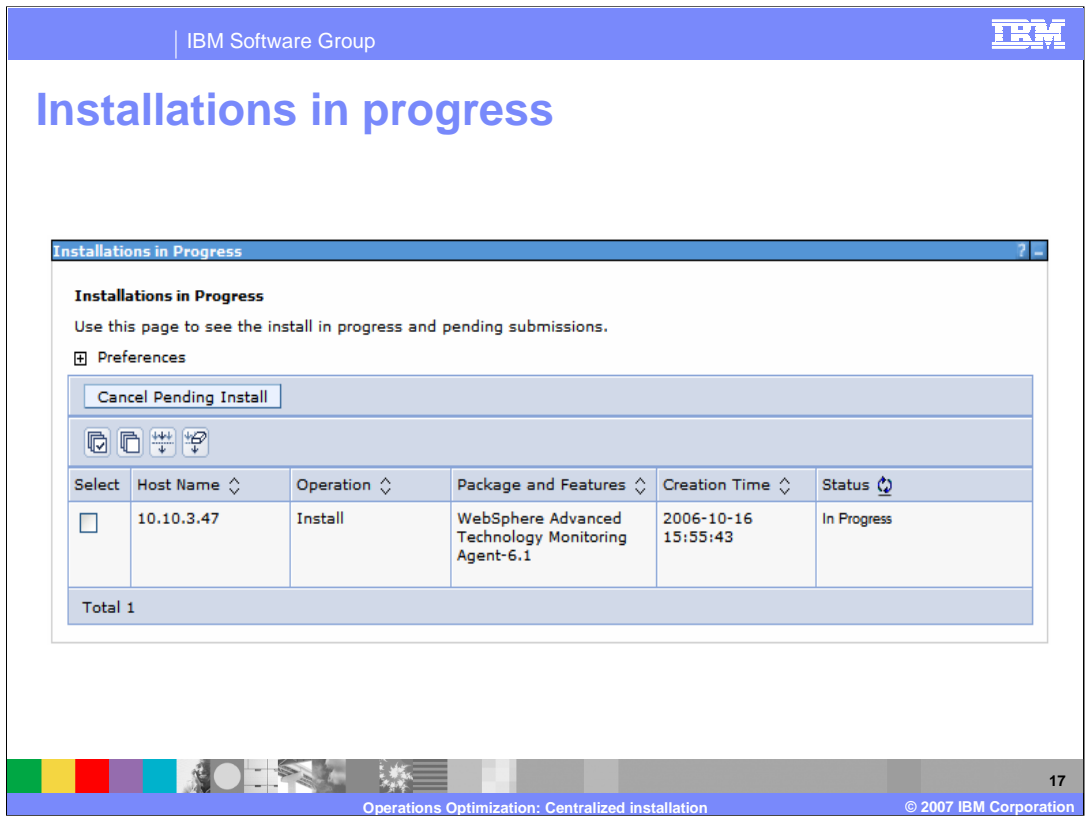

You can check the status of pending install or uninstall requests from the Installations in Progress page of the administrative console. When an installation completes, it is removed from this panel and moved to the installation history panel.

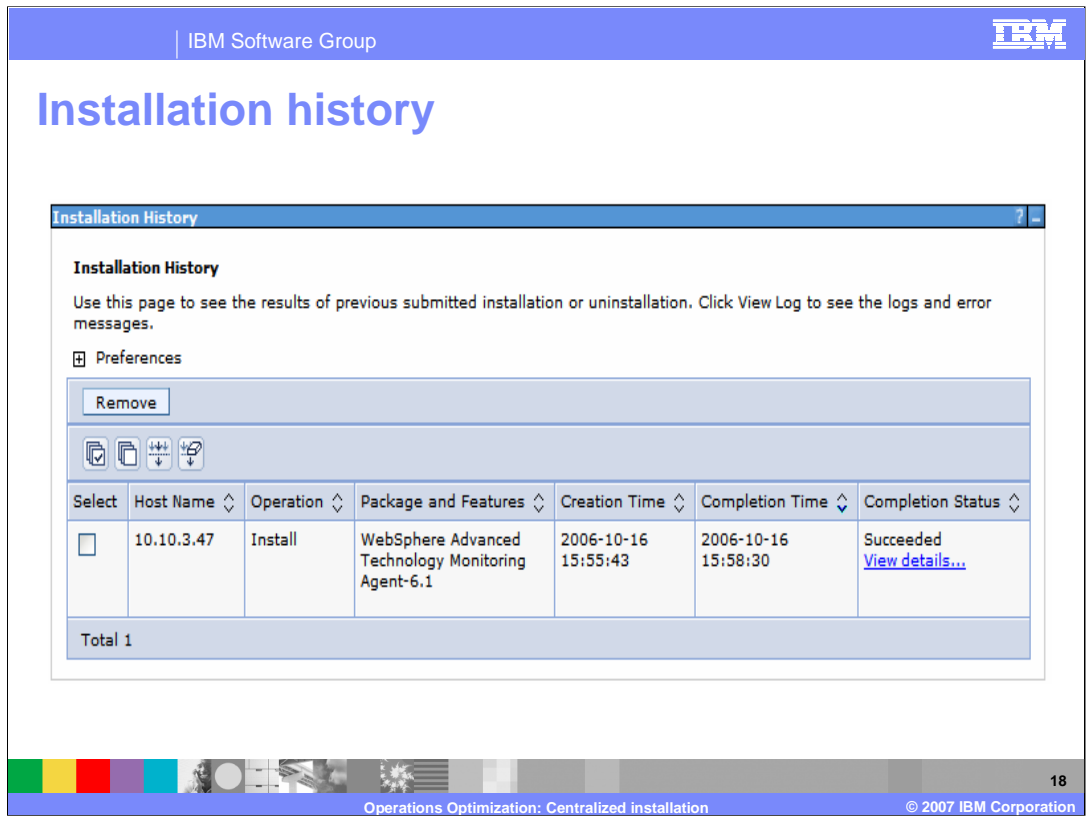

The Installation history page allows you to review the status and log files of completed installation requests.

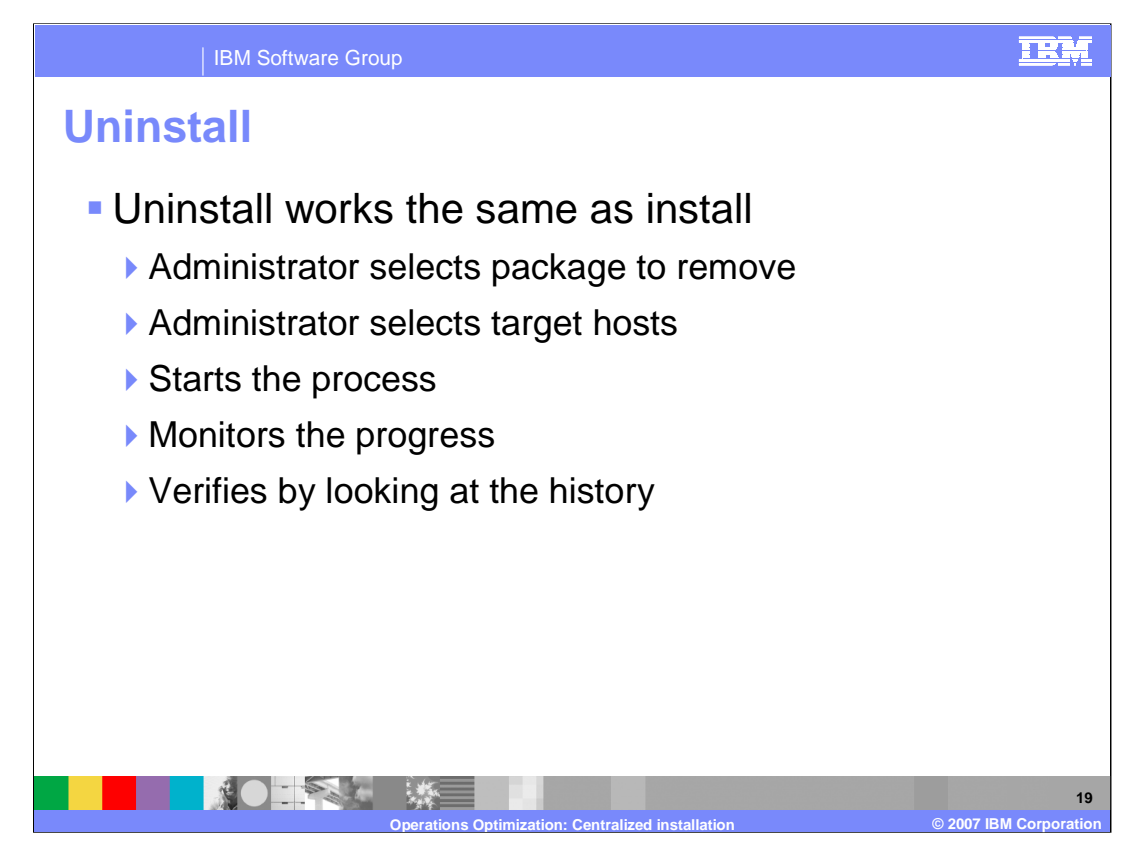

The centralized installation manager can uninstall any package that it installed. The uninstall process is similar to the installation process. Press the "Show uninstallation targets" after selecting the package to remove on the "Installation targets" panel.

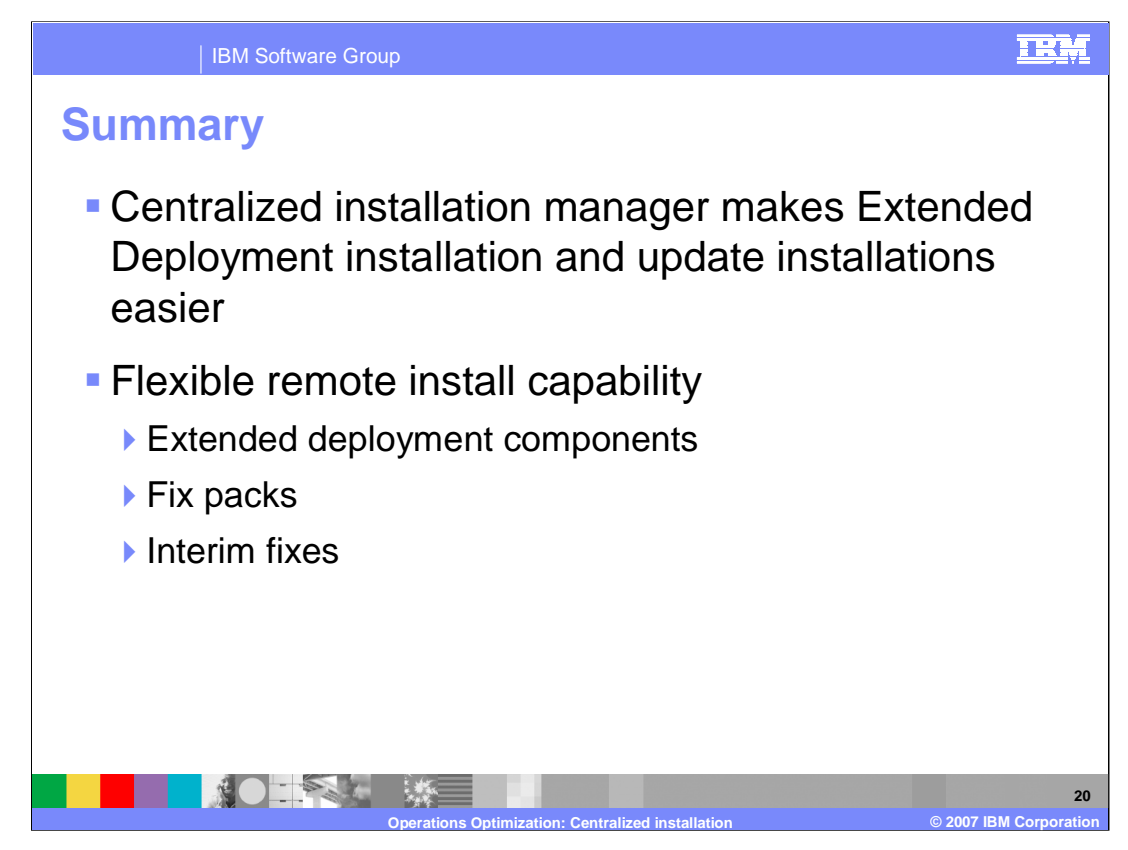

The centralized installation manager allows you to install Extended Deployment components and WebSphere maintenance from a central location. The centralized installation manager can simplify the tasks of deploying product packages to your WebSphere Application Server Network Deployment version 6.1 cell, and can act as a centralized location for managing installation of maintenance packages to nodes in your cell.

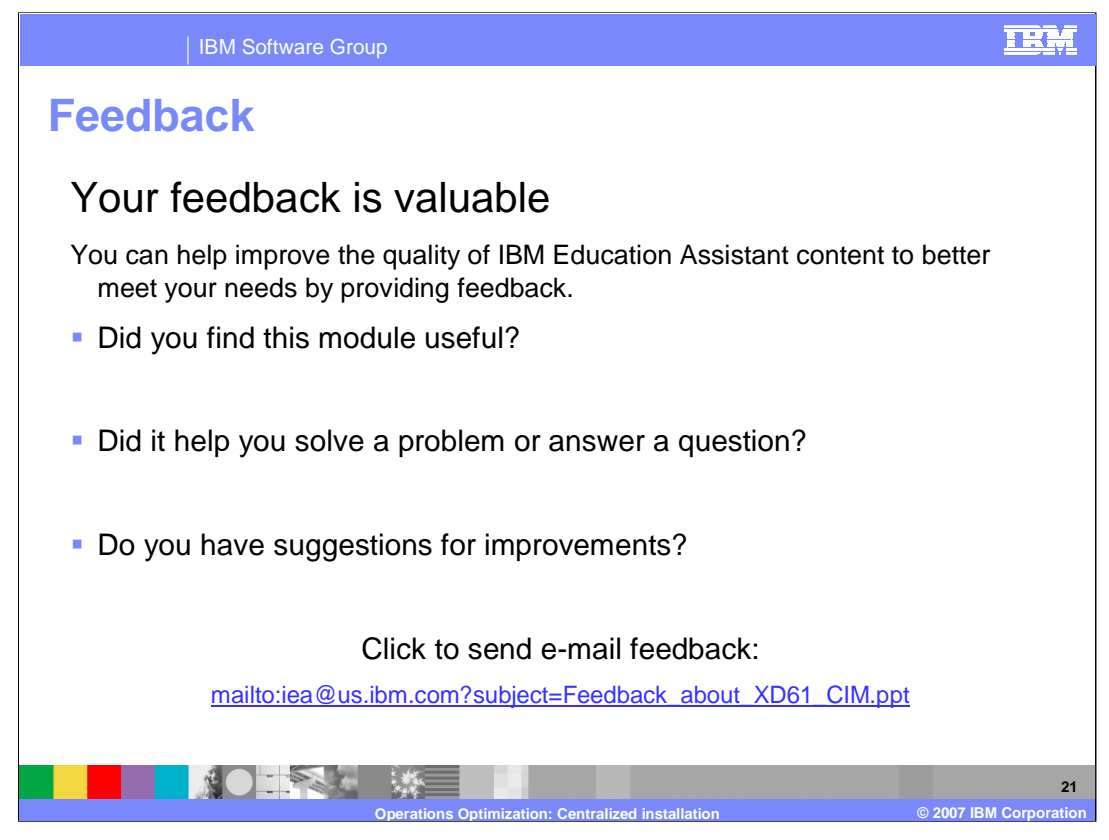

You can help improve the quality of IBM Education Assistant content by providing feedback.

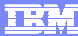

## **Trademarks, copyrights, and disclaimers**

The following terms are trademarks or registered trademarks of International Business Machines Corporation in the United States, other countries, or both:

IBM WebSphere z/OS

Product data has been reviewed for accuracy as of the date of initial publication. Product data is subject to change without notice. This document<br>could include technical inaccuracies or typographical errors. IBM may make

Information is provided "AS IS" without warranty of any kind. THE INFORMATION PROVIDED IN THIS DOCUMENT IS DISTRIBUTED "AS IS"<br>WITHOUT ANY WARRANTY, EITHER EXPRESS OR IMPLIED. IBM EXPRESSLY DISCLAIMS ANY WARRANTIES OF MERC

IBM makes no representations or warranties, express or implied, regarding non-IBM products and services.

The provision of the information contained herein is not intended to, and does not, grant any right or license under any IBM patents or copyrights.<br>Inquiries regarding patent or copyright licenses should be made, in writin

IBM Director of Licensing IBM Corporation North Castle Drive Armonk, NY 10504-1785 U.S.A.

Performance is based on measurements and projections using standard IBM benchmarks in a controlled environment. All customer examples<br>described are presented as illustrations of how those customers have used IBM products a

© Copyright International Business Machines Corporation 2007. All rights reserved.

Note to U.S. Government Users - Documentation related to restricted rights-Use, duplication or disclosure is subject to restrictions set forth in GSA ADP Schedule Contract and IBM Corp.

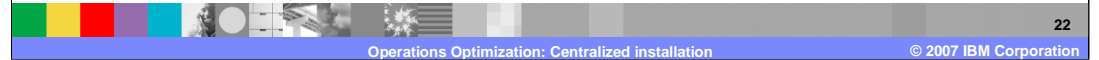